# **X20XC02xx**

# **1 Allgemeines**

Feldbus CPUs sind Varianten der Compact CPUs. Zusätzlich zu deren Eigenschaften können auf der linken Seite Feldbusmodule gesteckt werden. Mit Hilfe dieser CPUs sind Anwendungen realisierbar, bei denen dezentrale Datenvorverarbeitung in der I/O-Busanschaltung notwendig ist.

- Embedded μP 16 / μP 25 mit zusätzlichem I/O-Prozessor
- 100/750 KByte User SRAM
- 1/3 MByte User FlashPROM
- X20XC0292: Ethernet on board
- Bis zu 2 Steckplätze für Feldbusmodule
- Batterielos
- Breiten
	- ° 1 Feldbus-Steckplatz:  $62,5$  mm<br>° 2 Feldbus-Steckplätze: 87.5 mm
	- ° 2 Feldbus-Steckplätze: 87,5 mm

### X20XC02xx

# **2 Bestelldaten**

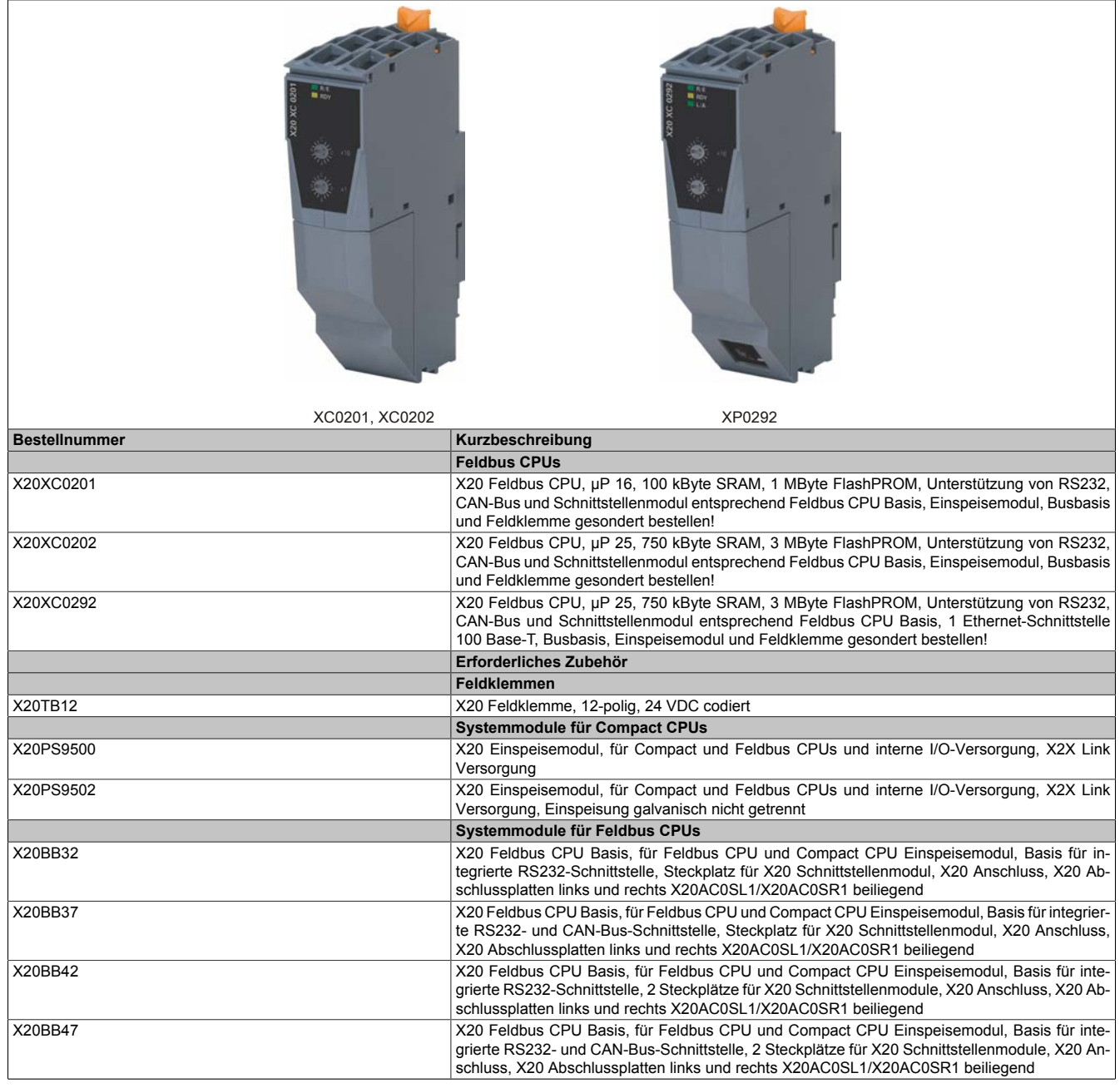

### Tabelle 1: X20XC0201, X20XC0202, X20XC0292 - Bestelldaten

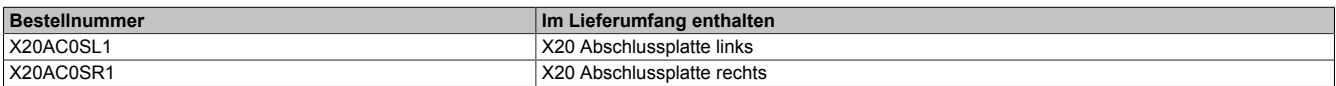

# **3 Technische Daten**

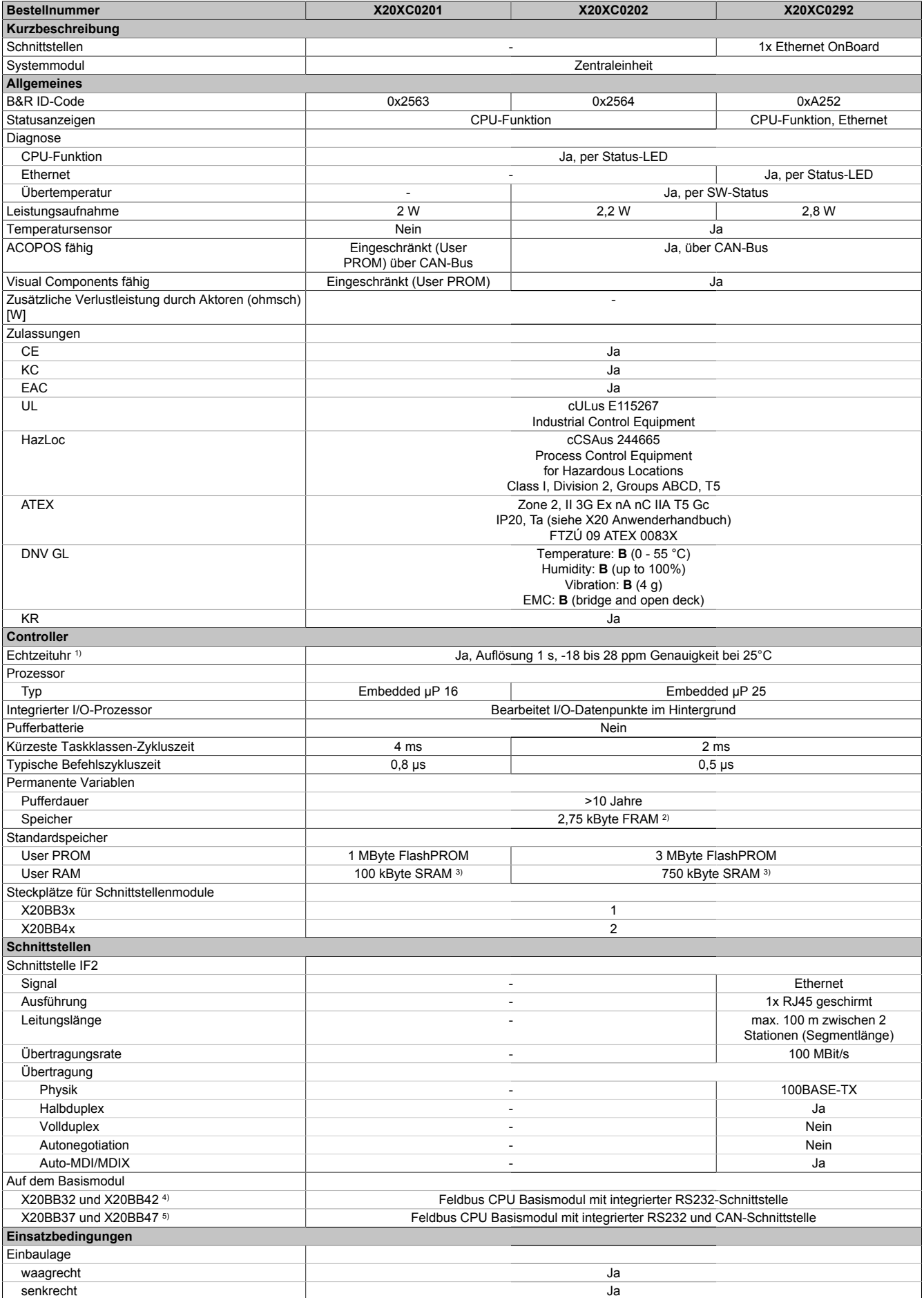

Tabelle 2: X20XC0201, X20XC0202, X20XC0292 - Technische Daten

### X20XC02xx

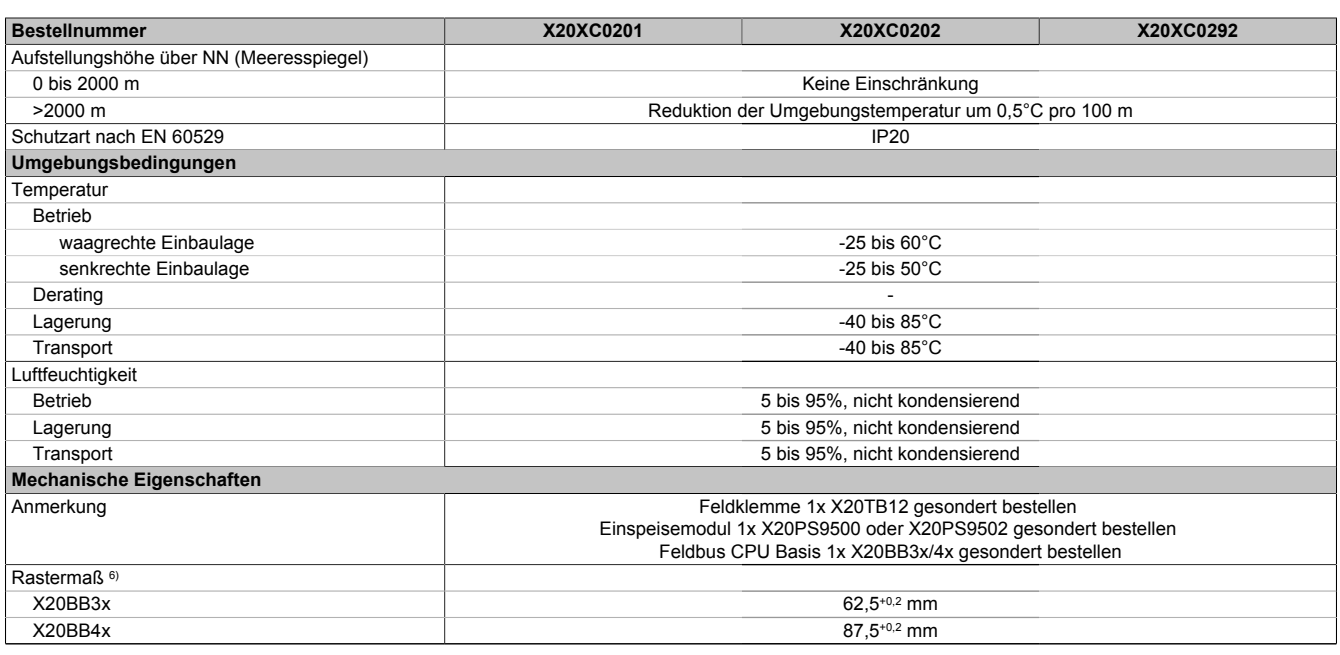

#### Tabelle 2: X20XC0201, X20XC0202, X20XC0292 - Technische Daten

1) Die Echtzeituhr wird durch einen Goldfolienkondensator für ca. 1000 Stunden gepuffert. Der Goldfolienkondensator ist nach einer durchgängigen Betriebszeit von 18 Stunden vollständig aufgeladen.

2) Das FRAM speichert seinen Inhalt auf ferroelektrischer Basis. Es wird daher keine Pufferbatterie mehr benötigt.

Nicht gepuffert.

4) Für technische Daten, siehe Datenblatt zu Einspeisemodul X20PS9500

5) Für technische Daten, siehe Datenblatt zu Einspeisemodul X20PS9502

6) Das Rastermaß bezieht sich auf die Breite der Feldbus CPU Basis X20BB3x/4x. Zur CPU werden immer auch bis zu zwei Feldbusmodule und ein Einspeisemodul X20PS9500 oder X20PS9502 benötigt.

# **4 Status-LEDs**

#### **X20XC020x**

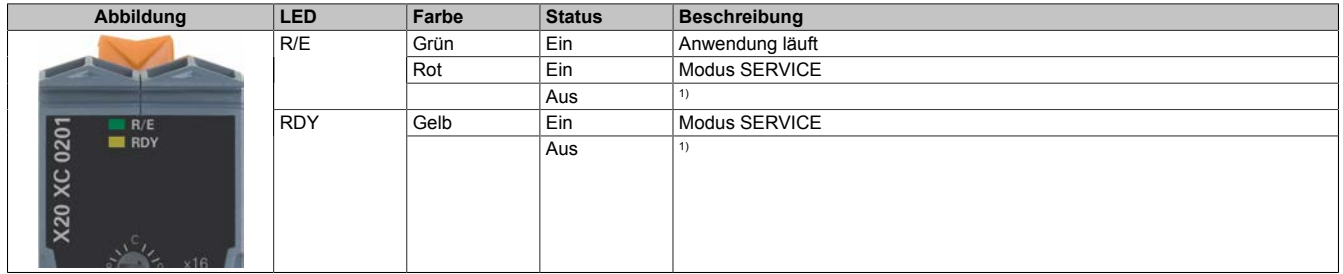

1) Modus BOOT: LEDs "R/E" und "RDY" sind aus und die LED der Stromversorgung blinkt

#### **X20XC0292**

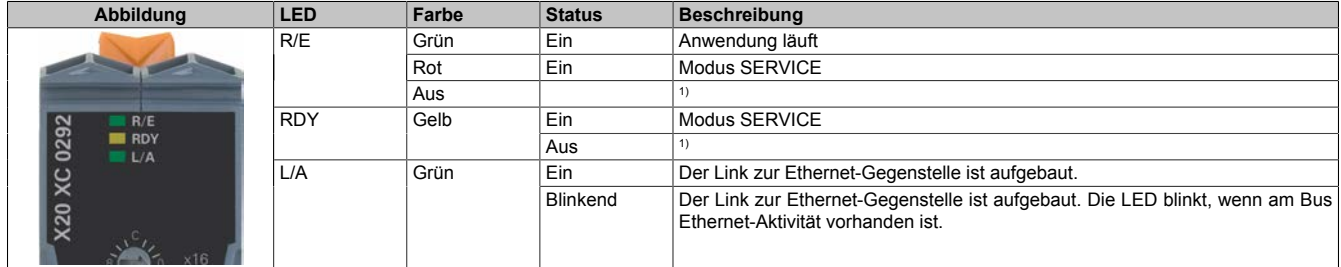

1) Modus BOOT: LEDs "R/E" und "RDY" sind aus und die LED der Stromversorgung blinkt

# **5 Bedien- und Anschlusselemente**

### **X20XC0201 und X20XC0202**

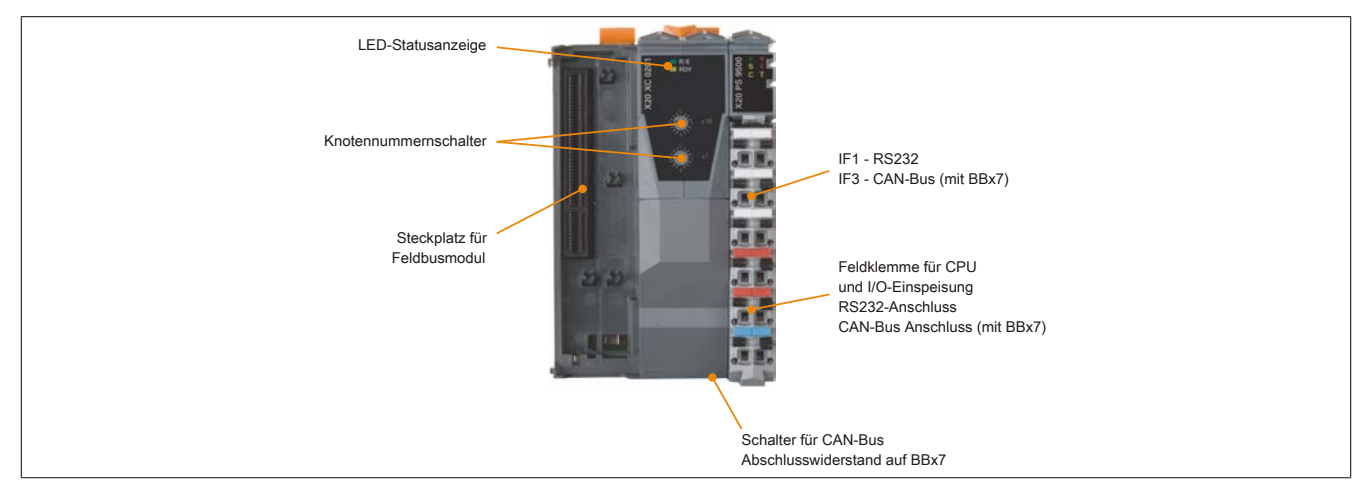

### **X20XC0292**

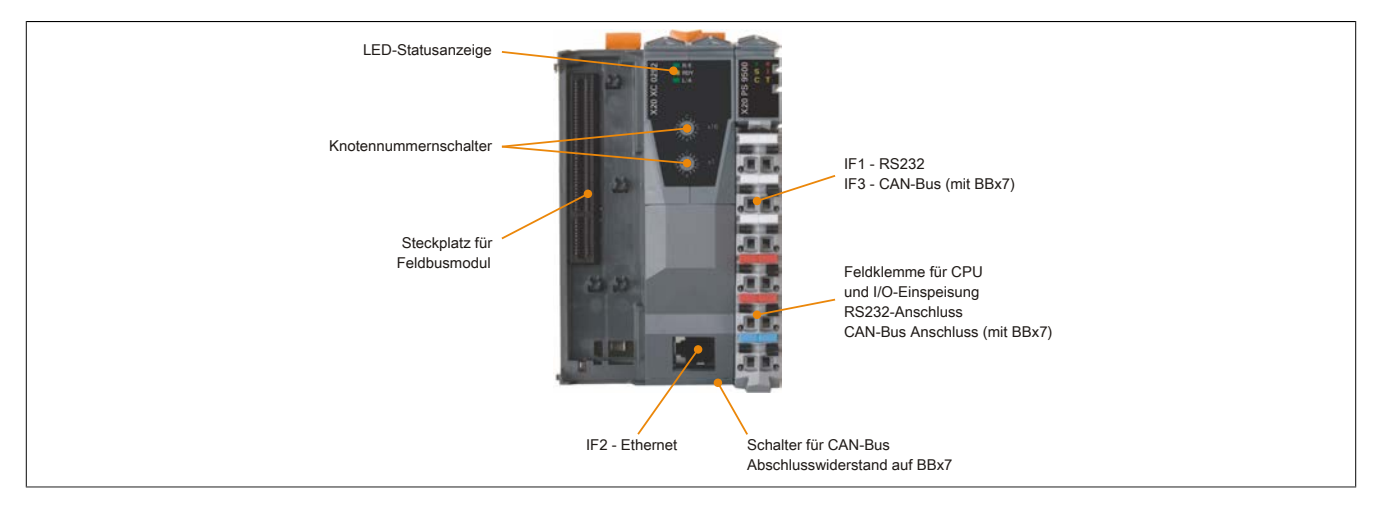

### **6 Knotennummernschalter**

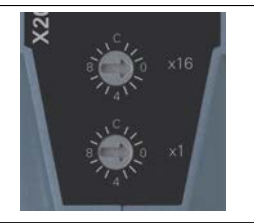

Mit den beiden Hexschaltern wird die Knotennummer eingestellt. Eine Auswertung der Schalterstellung durch das Anwenderprogramm ist jederzeit möglich. Vom Betriebssystem wird die Schalterstellung nur beim Einschalten interpretiert.

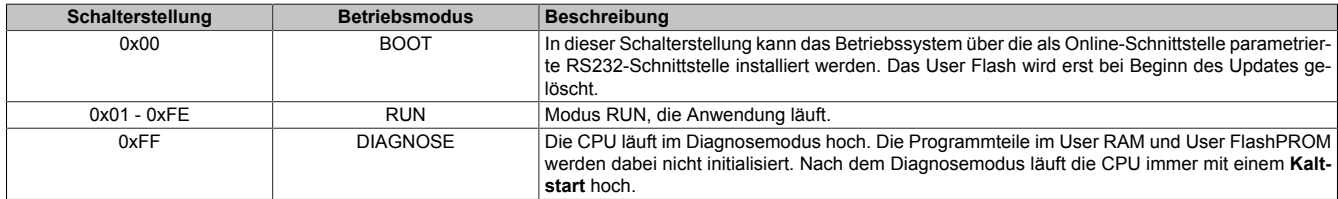

### **X20XP0201 und X20XP0202**

In Verbindung mit dem Busmodul X20BB37 oder X20BB47 verfügen die CPUs über eine CAN-Bus Schnittstelle. Mit den Knotennummernschaltern wird die INA2000-Stationsnummer für CAN eingestellt.

### **X20XP0292**

Diese CPU ist mit einer OnBoard Ethernet-Schnittstelle ausgestattet. Bei Verwendung des Busmoduls X20BB37 oder X20BB47 verfügt sie zusätzlich über eine CAN-Bus Schnittstelle.

Die mit den beiden Hexschaltern eingestellte Nummer definiert die INA2000-Stationsnummer sowohl der CAN als auch der Ethernet-Schnittstelle.

# **7 Ethernet-Schnittstelle (IF2)**

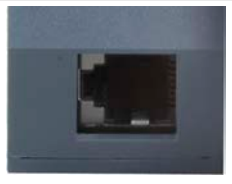

Die X20XC0292 ist mit einer Ethernet-Schnittstelle ausgestattet. Die Kontaktierung erfolgt über eine 100 BASE-T Twisted Pair RJ45-Buchse.

#### **Pinbelegung**

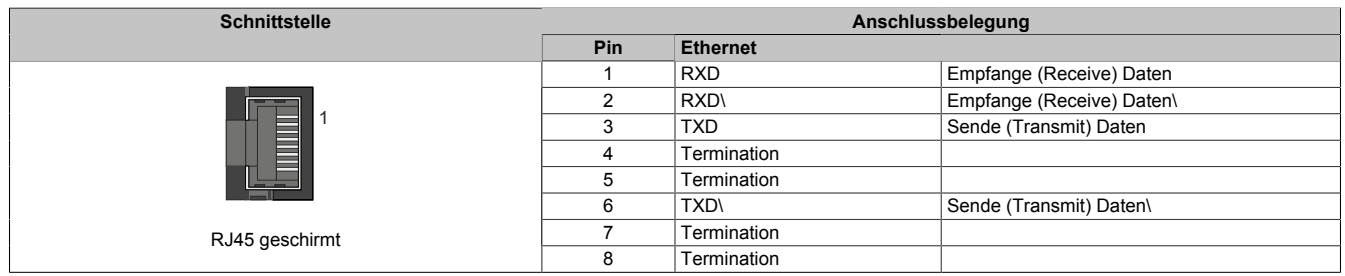

Hinweise für die Verkabelung von X20 Modulen mit Ethernet-Schnittstelle sind im X20 Anwenderhandbuch, Abschnitt "Mechanische und elektrische Konfiguration - Verkabelungsvorschrift für X20 Module mit Ethernet Kabel" zu finden.

### **Information:**

### **Die Ethernet-Schnittstelle (IF2) ist nicht für POWERLINK geeignet.**

Ab Betriebssystem Version 1.07 besitzen die CPUs eine Default IP-Adresse.

IP-Adresse: 192.168.0.1 Subnet mask: 255.255.0.0

### **8 Steckplatz für Feldbusmodule**

Je nach CPU-Basis können bei den Feldbus CPUs auf der linken Seite bis zu zwei Feldbusmodule gesteckt werden:

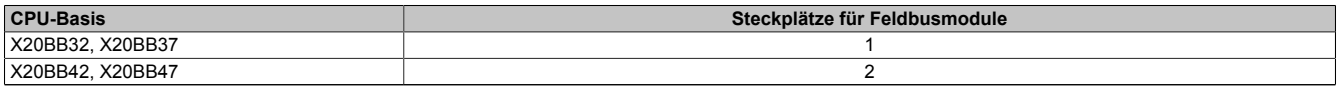

Tabelle 3: X20 Feldbus CPUs - Steckplätze für Feldbusmodule in Abhängigkeit der CPU-Basis

Durch Auswahl des entsprechenden Feldbusmoduls lassen sich flexibel verschiedene Bus- und Netzwerksysteme in das X20 System integrieren. Folgende Feldbusmodule können in den CPUs betrieben werden:

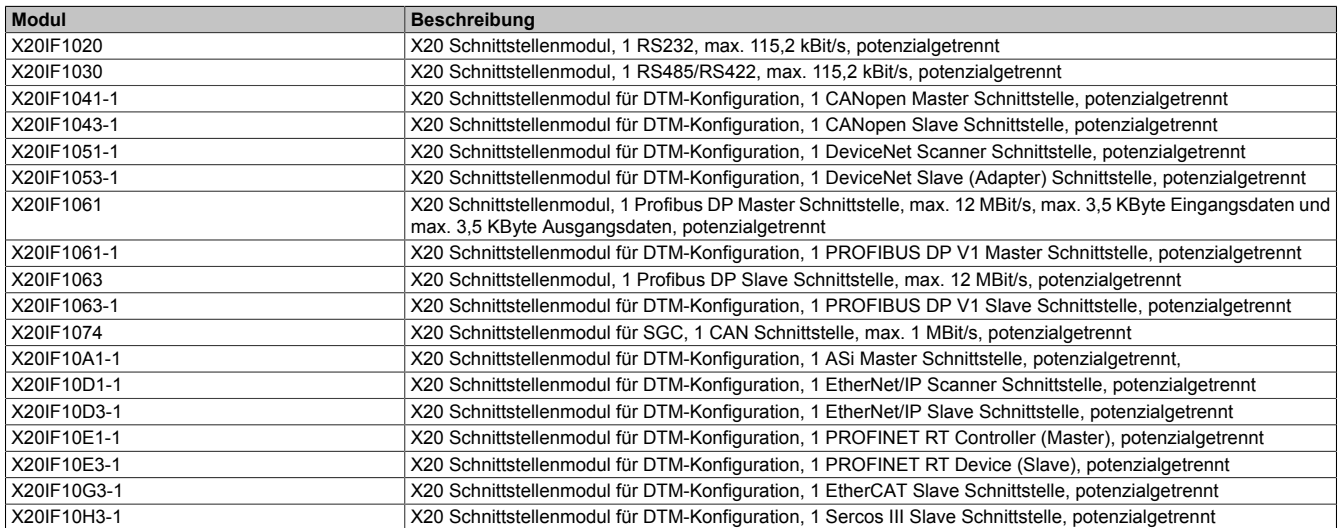

Tabelle 4: X20 Feldbus CPUs - Betreibbare Feldbusmodule

## **9 System Flash programmieren**

### **Allgemeines**

Die Zentraleinheiten werden mit Laufzeitsystem ausgeliefert. Bei Auslieferung stehen die Knotennummernschalter auf Schalterstellung 0x00. Das heißt, der Bootstrap Modus ist eingestellt.

Um die SPS im Modus RUN zu booten, muss eine entsprechende Schalterstellung eingestellt werden (0x01 bis 0xFE). Ein Laufzeitsystem Update ist nur im Modus RUN möglich.

### **Laufzeitsystem Update**

Ein Laufzeitsystem Update wird mit Hilfe des Programmiersystems durchgeführt. Beim Aktualisieren des Laufzeitsystems (Online-Laufzeitsystem-Update) muss folgende Vorgangsweise eingehalten werden:

- 1. Ein Online-Laufzeitsystem-Update ist nur möglich, wenn sich der Prozessor im Modus RUN befindet. Dazu muss sich die eingestellte Knotennummer im Bereich 0x01 bis 0xFE befinden.
- 2. Versorgungsspannung anlegen.
- 3. Der Laufzeitsystem-Update wird über die bestehende Online-Verbindung durchgeführt. Die Online-Verbindung kann z. B. über die serielle RS232-OnBoard-Schnittstelle hergestellt werden. Bei CPUs mit eingebauter Ethernet-Schnittstelle ist der Update auch darüber möglich.
- 4. Programmierumgebung B&R Automation Studio starten.
- 5. Zum Starten des Update-Vorgangs rufen Sie im Menü **Projekt** den Befehl **Online** auf. Aus dem dadurch angebotenen Menü wählen Sie den Befehl **Automation Runtime übertragen...** Folgen Sie nun den Anweisungen des B&R Automation Studios.
- 6. Es wird eine Dialogbox zum Einstellen der Laufzeitsystemversion eingeblendet. Die Laufzeitsystemversion ist bereits durch die vom Anwender getätigten Projekteinstellungen vorselektiert. Im Aufklappmenü kann zwischen den im Projekt gespeicherten Laufzeitsystemversionen gewählt werden. Durch Klick auf die Schaltfläche **Durchsuchen** wird das Laden einer bestimmten Laufzeitsystemversion von der Festplatte oder von der CD ermöglicht.

Mit **Weiter >** wird ein Auswahlfenster geöffnet, in dem selektiert wird, ob die Module mit Zielspeicher SYSTEM ROM mit dem nachfolgenden Laufzeitsystem Update mitübertragen werden sollen. Ansonsten können die Module auch mit einem späteren Download der Anwendung übertragen werden.

Mit **Weiter >** gelangt man in eine Dialogbox, in der die CAN Übertragungsrate, CAN-ID und die CAN Knotennummer festgelegt werden kann (die hierbei eingestellte CAN Knotennummer ist nur relevant, falls ein Schnittstellenmodul keinen CAN Knotennummernschalter enthält). Die CAN Knotennummer muss zwischen dezimal 01 und 99 liegen. Eine eindeutige Knotennummernzuordnung ist vor allem bei der Online-Kommunikation über ein CAN Netzwerk (INA2000-Protokoll) erforderlich.

7. Durch Anwahl des Auswahlfeldes **Weiter >** wird der Update Vorgang gestartet. Der Update Fortschritt wird in einem Meldungsfenster angezeigt.

# **Information:**

### **Das User Flash wird gelöscht.**

- 8. Wenn der Update Vorgang abgeschlossen ist, wird automatisch die Online-Verbindung wieder aufgenommen.
- 9. Die SPS ist nun betriebsbereit.

Außerdem ist ein Update des Laufzeitsystems je nach Systemkonfiguration nicht nur über eine Online-Verbindung, sondern auch über ein CAN Netzwerk, ein serielles Netzwerk (INA2000-Protokoll) oder ein Ethernet-Netzwerk möglich.